# 『한글과 TEX』의 연습문제

#### **요 약**

한국과학기술원산업수학연구실 · 고기형 지음(1995), 『한글 LATEX의 모든 것- 한글과 TEX』(청문각, 제1판 1쇄)의 각 장별 chapterprecis들과 연습문제를 모은 것이다. 이 책은 현재 절판되어 구할 수 없게 되어 있지만 장별 개요와 연습문제만으로도 책의 내용을 짐작할 수 있을 것이다. 이 문서는 Hangul-ucs와 memoir/memhangul-ucs로 작성하는 것으로 원래의 책이 만들어졌던 hL4TEXp와는 전 혀 다른 환경을 쓰고 있지만 내용은 거의 동일하게 보이도록 하였으며 수식은 *AMS*-LATEX 형식으로 구현하였다.

# **차 례**

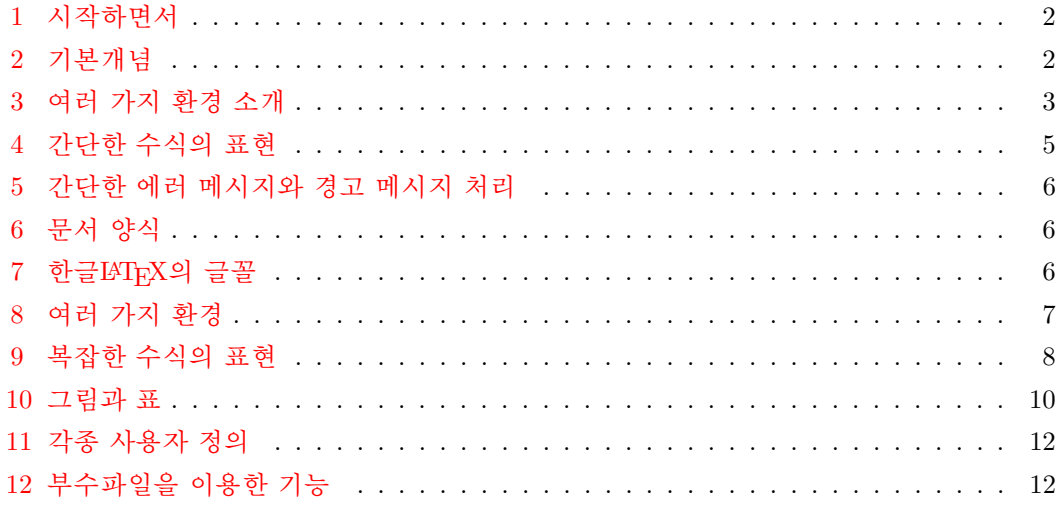

### <span id="page-1-0"></span>**제 1 장 시작하면서**

TFX은 최고 수준의 문서 작성을 가능하게 하는 우수한 체계이다. 여러분들은 TFX 안에서 예술의 경지에 이르는 아름다움을 맛볼 수 있을 것이다.

## **제 2 장 기본개념**

TFX은 일반적인 워드프로세서와는 달리 본문 중에 명령어를 사용한다. 이때 일반 문장과 명령문을 구분하기 위하여 여러 가지 문자를 사용한다. 그러므로 처음 대하는 이들에겐 다소 당혹스럽고 어렵게 느껴지겠지만, 이러한 체계가 오히려 TFX으로 하여금 놀랍고도 환상적인 능력을 발휘하도록 한다. 이 장에서는 TFX파일 작성에 필요한 기초적인 지식을 익히도록 한다.

**[1]** TEX에서 *\* \$ # & ~ ^ \_ % *{ }* 등을 출력하려면 어떻게 해야 하는가?

**[2]** æ Æ ø Ø ÃL ß ¿ ¡ 들을 출력해보아라.

# 다음은 편집기로 작성된 .tex 파일을 한글LATEX으로 컴파일하여 출력한 결과들이 다. 여러분 스스로 TFX 파일을 작성하여 아래의 결과들을 출력해보기 바란다.

**[3]** máster degrèe Uber Deutschland ¨ *†*safe : 안전한

**[4]** 한글을 사용할 수 있는 LATEX은 한글LATEX입니다. TFX에는 LATEX, *AMS*-TEX, ChemTEX, MusicTEX 등 여러 종류가 있습니다.

**[5]** TEX을 만든 사람은 Univ. of Michigan의. . . , 아니 Standford 대학의 Donald E. Knuth 교수입니다.

**[6]** 글씨는 크고 깨끗하게 !

글자와 기대 이 그 그 글자사이도 나는 그 그 그 그 그 넓게 !

하지만, 공간이 부족하다면 어쩔 수 없지요. 사실 중요한 것은 쓰는 이의 정성입니다.

## <span id="page-2-0"></span>**제 3 장 여러 가지 환경 소개**

LATEX에서 환경들은 \begin{환경이름}으로 시작해서 \end{환경이름}으로 끝나게 된다. 각 환경은 그 안에 다시 다른 환경을 포함할 수도 있다. 컴퓨터 프로그래밍을 해본 사람은 아주 쉽게 이해할 수 있을 것이다. 이 장에서는 대표적인 LATEX 환경들을 소개한다.

**[1]** 다음 내용을 center 환경을 이용해 출력하시오.

#### 한글과 TEX

## 한글LATEX의 모든것 KAIST 수학과 한글TFX개발팀

**[2]** 다음 내용을 flushright 환경을 이용해 출력하시오.

대전시 유성구 구성동 373 - 1 한국과학기술원 수학과 김 영식

**[3]** 다음 내용을 flushleft 환경을 이용해 출력하시오.

니체는 "신은 죽었다."고 말했다. 그 말을 들은 신은 ... 이렇게 말했다. "넌 죽었다."

**[4]** 다음 내용을 itemize 환경을 이용해 출력하시오.

- *•* 좌우 정렬 환경
- *•* 나열하기 환경
- *•* 인용하기 환경
- *•* 시쓰기 환경
- *•* 그대로 보기 환경
- *•* tabbing 환경과 표 그리기 환경
- *•* 표 보이기 환경과 그림 보이기 환경
- *•* 읽을거리 한글TEX의 역사

**[5]** 4번 문제의 내용을 enumerate 환경을 이용해 출력하시오.

**[6]** 다음 내용을 description 환경을 이용해 출력하시오.

**pos-[se](#page-2-0)ss** 소유하다; 입수하다

**pos-ses-sive** 소유의

**pos-ses-sor** 소유주; 점유자

**[7]** 다음 내용을 quote 환경을 이용해 출력하시오.

다음 문장은 quote 환경에서 쓰여진 것입니다.

quote 환경은 한 문단을 인용할 때 사용됩니다. quotation 환경은 두 문단 이상을 인용할 때 사용됩니다.

**[8]** 다음의 시를 출력해보시오.

### 하숙생

```
인생은 나그네 길
어디서 왔다가
어디로 가는가
. . .
인생은 벌거숭이
빈손으로 왔다가
빈손으로 가는가
```
**[9]** 다음 내용을 verbatim 환경을 이용해 출력하시오.

```
\begin{tabbing}
구분~~~~~~~\= 제 1회~~~~~~~\= 제 2회 \\
개인전 \> 2,635 \> 2,716 \\
단체전 \> 7,188 \> 7,509 \\
\end{tabbing}
```
**[10]** 다음 내용을 tabbing 환경을 이용해 출력하시오.

단어 미어 영어 avenue 큰 거리 가로수 길 bill 지폐 환어음 subway 지하철 지하도

## <span id="page-4-0"></span>**제 4 장 간단한 수식의 표현**

TpX은 원래부터 수식을 잘 처리하도록 만들어졌다. 수식 처리는 TpX의 가장 큰 장점의 하나로 다른 프로그램들에 비해 월등한 능력을 발휘한다. 이 장에서는 간단한 수식을 표 현하는 예들을 보이며 배열, 여러 줄에 걸친 수식 등 좀더 복잡한 수식은 9장에서 다시 자세히 다룬다.

**[1]** 다음 수식을 만들어보시오.

$$
\sum_{n=1}^{\infty} \frac{b_n}{(z - z_0)^n}
$$

**[2]** 다음 수식을 만들어보시오

$$
\left(\sum_{i=1}^n x_i^2\right)\left(\sum_{i=1}^n y_i^2\right) \ge \left(\sum_{i=1}^n x_i y_i\right)^2
$$

**[3]** 다음 수식을 만들어보시오

$$
u(\rho e^{i\phi}) = \frac{(r^2 - \rho^2)}{2\pi} \int_0^{2\pi} \frac{u(re^{i\theta})}{r^2 - 2r\rho \cos(\theta - \phi) + \rho^2} d\theta
$$

**[4]** 다음 수식을 만들어보시오

$$
N(\alpha) = p_1^{\alpha_1} p_2^{\alpha_2} \cdots p_s^{\alpha_s}
$$

**[5]** 다음 수식을 만들어보시오

$$
P(z) = \prod_{n=1}^{\infty} E_p\left(\frac{z}{a_n}\right)
$$

**[6]** 다음 수식을 만들어보시오

$$
|E_T| \le \frac{b-a}{12} h^2 \max |f''(x)| = \frac{1}{2} \left(\frac{1}{n}\right) \max \left|\frac{2}{x^3}\right|
$$

**[7]** 다음 수식을 만들어보시오

$$
f(c) = \frac{1}{b-a} \int_{a}^{b} f(x) dx
$$

<span id="page-5-0"></span>**[8]** 다음 수식을 만들어보시오

 $(x_1^2 + \cdots + x_n^2)(y_1^2 + \cdots + y_n^2) \ge (x_1y_1 + \cdots + x_ny_n)^2$ 

**[9]** 다음 수식을 만들어보시오

$$
\left(\frac{a}{p}\right) \equiv a^{\frac{p-1}{2}} \pmod{p}
$$

#### **제 5 장 간단한 에러 메시지와 경고 메시지 처리**

초보자라면 TEX컴파일 작업 도중 수없이 많은 에러 메시지를 만나게 될 것이다. 어느 정 도 익숙한 사용자라도 매번 거의 예외없이 에러 메시지와 경고 메시지를 만나게 된다. 이 때 대처하는 방법을 소개한다.

#### **제 6 장 문서 양식**

LATEX이 여러 가지 TEX환경 중에서 가장 넓은 사용자층을 확보하고 있는 이유는 구조화 된 문서 양식을 제공하기 때문이다. 보통의 TFX을 쓸 때는 출력형태를 일일이 조절해야 하기 때문에 사용자가 신경쓸 사항들이 많지만, LATFX에서는 왠만한 경우에는 그냥 문 서의 내용에만 신경쓰면서 몇가지 환경들만 적절히 이용하면 궂은 일은 LATEX이 알아서 처리해 준다. 그러나 LATEX에 익숙해지면, 문서의 출력 형식이나 쪽 양식 등을 좀더 자 신의 취향에 맞게 변경시켜 보고 싶어지게 된다. 그런 일을 하기 위해서는 LATFX의 문서 양식을 조율하는 법을 알아야 한다.

**[1]** \maketitle을 이용하여 출력된 것과 같은 출력을 titlepage 환경을 이용해서 출력 해보자.

**[2]** 6.3 절에 나오는 편지의 원시 파일을 직접 입력하여 출력을 확인해보자.

**[3]** 자기가 평소 자주 쓰는 쪽 양식을 하나 제작해 보자. 즉 머리글 모양이라든지 쪽 번 호가 찍히는 위치 등을 지정하도록 해보자. 이것을 sty 파일에 저장해 두고, \usepackage 명령으로 불러서 사용할 수 있다.

#### **제 7 장 한글LATEX의 글꼴**

아무리 작은 문서를 작성하더라도 특별히 다른 글꼴이나 다른 크기의 글자를 입력해야 할 경우를 만날 것이다. 이 장에서는 한글LATEX에서 글꼴의 종류와 크기를 변경하는 명령에 대하여 알아 보기로 하자.

<span id="page-6-0"></span>*1*판 *3*쇄본*(1998)*에서는 이 장의 연습문제가 보이지 않지만*,* 부록에는 해답이 있다*.* 문제 *[2]*는 약간 변화되었지만 문제의 취지는 훼손되지 않았다*.*

**[1]** 한글LATEX은 당신이 원하는 모든 것을 당신이 상상하는 것보다 **훌륭**하게 출력해줄 것이다.

**[2]** 매우 작게 시작해서 보통 크기로 변했다가 다시 커져서 아주 거대하게 변 하는 것은?

**[3]** 다음과 같은 문자(tilde)를 식자하는 명령 \tld를 정의해보아라. ~

## **제 8 장 여러 가지 환경**

LATEX의 가장 큰 장점은 무엇보다도 다양한 환경에 있다. 실질적인 문서의 작성에 있어 서, 사용자가 문서의 기본적인 틀만 정한 뒤 그 틀에 맞추어서 문서를 작성하면 LATFX 은 문서를 가장 알맞은 형태로 출력해준다. 그러나 어느 정도 숙달된 사용자에게는, 각종 환경을 정해진 형태가 아닌 다른 형태의 환경으로 조절해야 하는 경우와 더불어 자신의 취향에 따라 고치고 싶은 욕심이 생기게 된다. 이 장에서는 이처럼 숙달된 사용자들을 위하여 각 환경들을 미세하게나마 조절하는 방법에 대해 알아보자.

**[1]** 다음을 출력해 보시오.

- 1. \verb| \end{document} |
- 2.  $\verb|\verb|_\perp\end{document}|$
- **[2]** 다음을 description을 이용하여 출력해 보시오.
- **태극** 태극은 모든 삼라만상의 시작이며 우주의 중심이다. 그리고 태극은 다음과 같이 변 화한다.

**양의** 양의란 순수한 양의 기운을 나타내며, 다음과 같이 변화한다.

**소음**

**음의** 음의란 순수한 음의 기운을 나타내며, 다음과 같이 변화한다.

**소양**

**태음**

**태양**

<span id="page-7-0"></span>위와 같은 네 가지 변화를 사상이라고 한다.

**[3]** 다음을 list를 이용하여 출력해 보시오. 다음은 **남자는 과학이다**라는 명제를 삼단 논법을 이용하여 증명한 것이다.

- **단계** 1: <sup>모</sup> 광고에 나오는 박상원의 말을 빌면 **침대는 가구가 아니다***.* <sup>그</sup> 리고 다른 광고에서 최진실은 **가구는 여자이다**라고 말했다*.* <sup>또</sup> 한 박상원은 **침대는 과학이다**라고 주장하고 있다*.*
- **단계** 2: 위의 가정을 받아들이면 가구는 여자이고*,* 침대는 가구가 아니 므로 침대는 남자가 된다*.*
- **단계** 3: 침대는 남자이고*,* 침대는 과학이므로 남자는 과학이다*.*
- **[4]** list 환경을 이용하여 quote 환경을 만들어 보자.
- **[5]** list 환경을 이용하여 quotation 환경을 만들어 보자.
- **[6]** list 환경을 이용하여 verse 환경을 만들어 보자.

### **제 9 장 복잡한 수식의 표현**

4장에서 간단한 수식을 다루는 것에 대해 알아보았다. 그러나, 실제로 논문을 쓰거나 책 을 쓰는 경우 매우 복잡한 수식을 아름답게 표현해야 할 때가 있다. 이 장에서는 TEX의 가장 큰 장점인 수식을 다루는 것에 대해 자세히 알아본다.

**[1]** 다음 수식을 만들어 보시오.

$$
c(n) = \sum_{n \le x} a_n - 2 \int_1^{[x]} \log t \, dt
$$
  
=  $2x \log x - 2[x] \log[x] - 2 + O(x)$   
=  $O(x)$ 

**[2]** 다음 수식을 만들어 보시오.

$$
x_1 \begin{pmatrix} a_{11} \\ \vdots \\ a_{m1} \end{pmatrix} + \cdots + x_n x_n \begin{pmatrix} a_{1n} \\ \vdots \\ a_{mn} \end{pmatrix} = 0
$$

**[3]** 다음 수식을 만들어 보시오.

$$
\left(\begin{array}{cccc} a_{11} & a_{12} & \dots & a_{1n} \\ 0 & a_{22} & \dots & a_{2n} \\ \vdots & \vdots & \ddots & \vdots \\ 0 & 0 & \dots & a_{nn} \end{array}\right)
$$

**[4]** 다음 수식을 만들어 보시오.

$$
A(BC) = \begin{pmatrix} 2 & 1 & 5 \\ 1 & 3 & 2 \end{pmatrix} \begin{pmatrix} -1 & 5 \\ -3 & -5 \\ 1 & 5 \end{pmatrix} = \begin{pmatrix} 0 & 30 \\ -8 & 0 \end{pmatrix}
$$

**[5]** 다음 수식을 만들어 보시오.

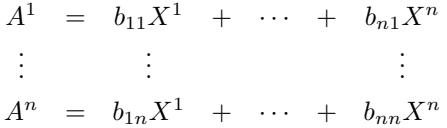

**[6]** 다음 수식을 만들어 보시오.

$$
f(x) = \begin{cases} x^2 + 1, & x \le 0 \\ x^4 - 3x^2 - 7x + 1, & 0 \ge x \ge 1 \\ \frac{2x}{x^2 + 1}, & x \ge 1 \end{cases}
$$

**[7]** 다음 수식을 만들어 보시오.

$$
\begin{pmatrix} \begin{bmatrix} x & y \\ z & w \end{bmatrix} \\ a \\ b \end{pmatrix}
$$

**[8]** align\* 환경을 사용하여 다음 수식을 만들어 보시오.

$$
a+b+c
$$
  

$$
b+c+d
$$
  

$$
c+d+e
$$
  

$$
a+2b+3c+2d+e
$$

**[9]** alignat\* 환경을 이용하여 다음 수식을 만들어 보시오.

$$
F_i = x_i f_i - g_i \t G_j = y_j g_j - f_i \t H_k = L_k + 1
$$
  

$$
f_i = F_{i-1} + G_{i-1} \t g_j = F_{j-1} - G_{j-1} \t L_k = {H_{k-1}}^2
$$

**제 10 장 그림과 표**

한글LATEX문서를 좀더 활기차게 보이게 하는 요소 중 하나가 그림과 표를 다양하게 사 용할 수 있다는 점이다. 여기에서는 한글LATEX 자체에서 제공하여 주는 그림들과 표에 대해서 알아보자.

*1*판 *1*쇄본*(1995)*에서는 이 장의 연습문제가 붙어 있지 않다*.* 그런데 부록의 연습문제 해답에는 해답이 있다*.* 아마도 제작상의 문제가 발생했던 것이 아닌가 한다*.* 해답으 로부터 유추하여 문제를 여기에 복원해둔다*. 1*판 *3*쇄본*(1998)*에서는 두 개의 문제의 답이 더 나타나 있다*.*

**[1]** 다음과 같은 표를 그려보자.

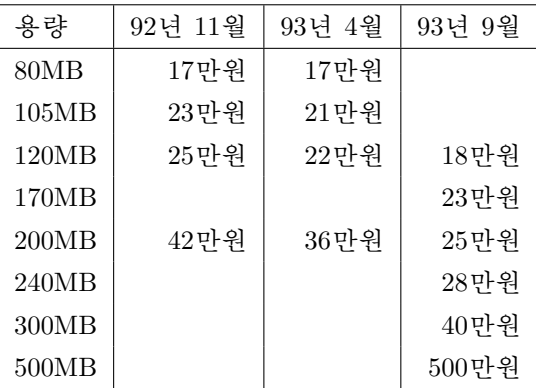

**[2]** tabbing 환경을 이용하여 다음과 같은 표를 tabular 환경으로 그려보자.

실수: 유리수: 정수: 자연수 영 음의 정수 유한 소수 순환 무한소수 무리수: 비순환 무한소수 **[3]** 다음과 같은 그림을 그려보자.

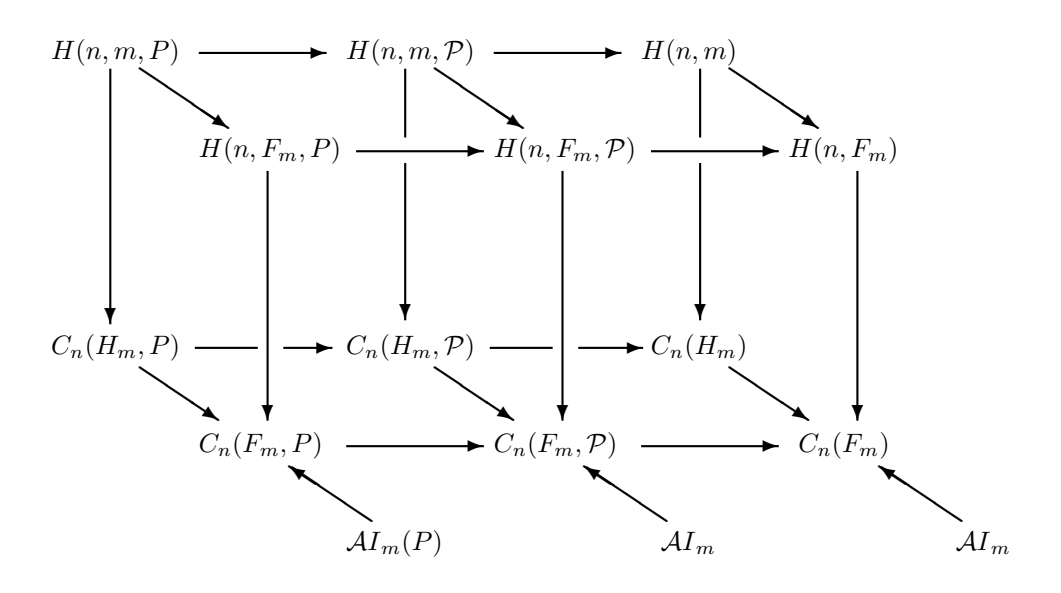

**[4]** 다음과 같은 그림을 그려보자.

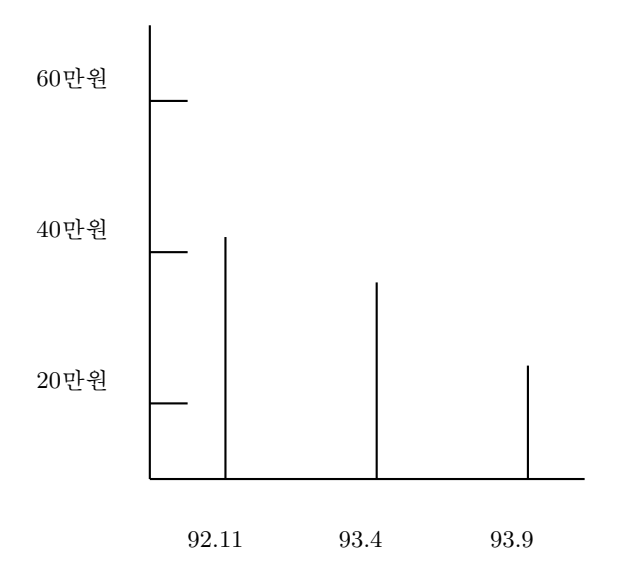

## **제 11 장 각종 사용자 정의**

TEX/LATEX의 장점은 일종의 언어 체계이기 때문에 조금만 신경쓰면 여러 가지로 확장해 서 이용할 수 있다는 점이다. 한마디로 TFX이나 LATFX은 프로그래밍이 가능한 언어이다. 이 장에서는 사용자가 직접 명령이나 환경을 만들거나 변경하여 사용하는 법과 각종 변 수와 상자를 다루는 법을 설명한다. LATFX의 초심자를 탈피하기 위해서는 필수적인 내용 들이다. 원시 수준의 TFX 명령이나 고수준의 LATFX 명령들을 이용해 LATFX을 확장하여 사용하는 것이나 새로운 패키지 혹은 클래스를 만드는 방법들은 이번 판에서는 생략하지 만 영문 참고문헌들에서 찾아보기 바란다.

**[1]** 앞에서 LATEX의 정의가 어떻게 되었는지 보았을 것이다. 그럼 이번에는 *AMS*-TEX 을 한번 구성해보시오.

**[2]** 10.3.2 절의 myverse라는 환경에 환경 시작 부분이 아닌 환경 끝 부분에 저자 이름이 들어가도록 해보시오.

**[3]** 아래와 같이 상자를 포함한 한글 이단 편집을 해보시오.

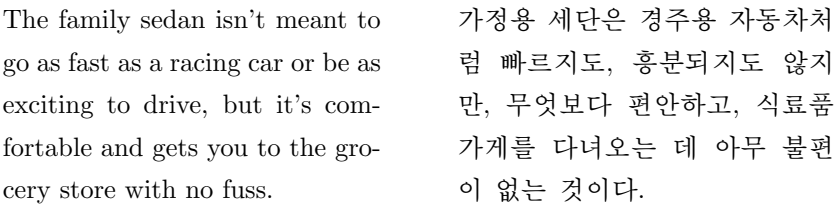

## **제 12 장 부수파일을 이용한 기능**

이 장에서는 LATEX의 여러가지 유용한 기능 중 부수파일을 이용하는 기능들에 대해 알 아본다. 특히 상호참조, 색인의 작성, BIBTFX을 이용한 참고문헌 데이터베이스 등은 큰 문서를 작성할 때 아주 유용한 기능으로 엄청난 시간과 노력을 절약해준다. 이 외에도 다양한 모양의 목차 만들기, 문서를 여러 파일에 나누어 작성하는 방법에 대해서도 알아 본다.